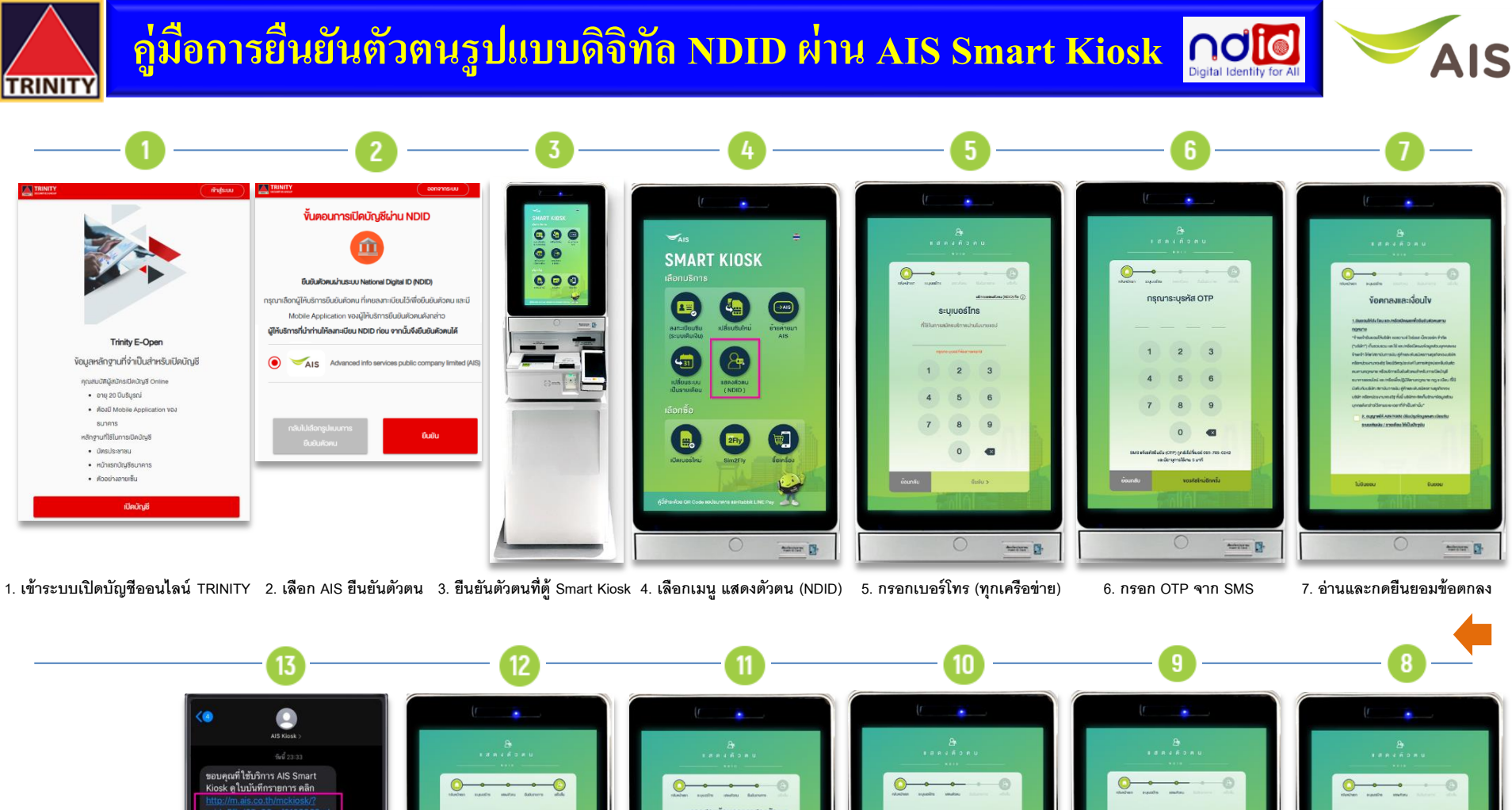

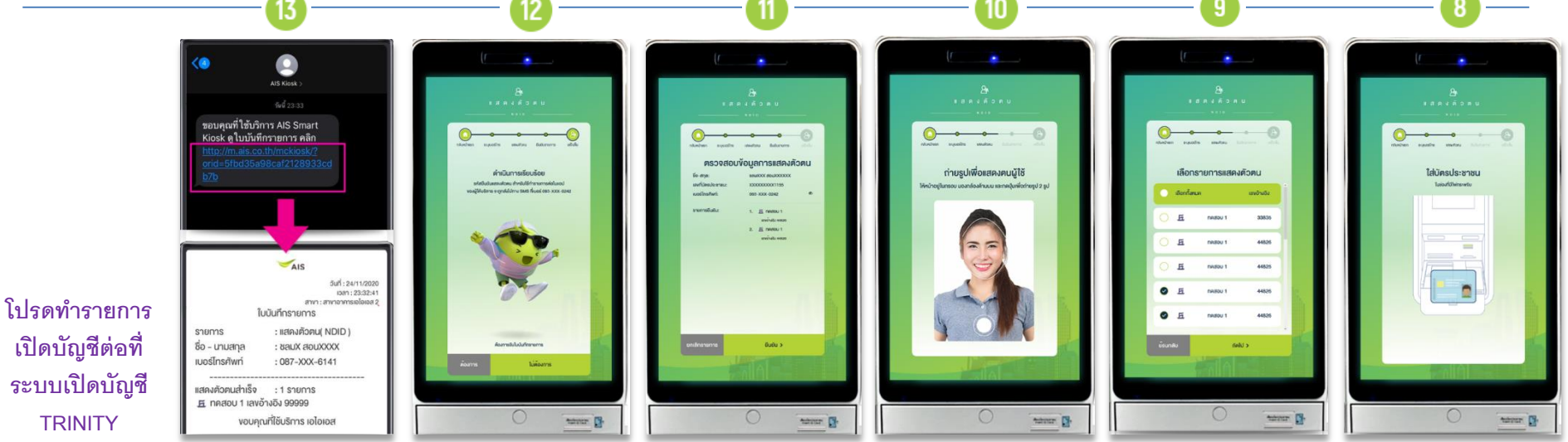

13. ลูกค้าได้รับ SMS ใบบันทึกรายการ 12. ระบบแจ้งดำเนินการเรียบร้อย 11. ตรวจสอบข้อมูล และกดขืนยัน 10. ถ่ายรูปเพื่อยืนยันตัวตน 9. เลือกรายการของ TRINITY 8. ใส่บัตรประชาชนที่ช่องเสียบ

**TRINITY**

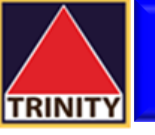

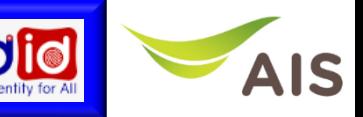

## **คำถามที่พบบ่อย**

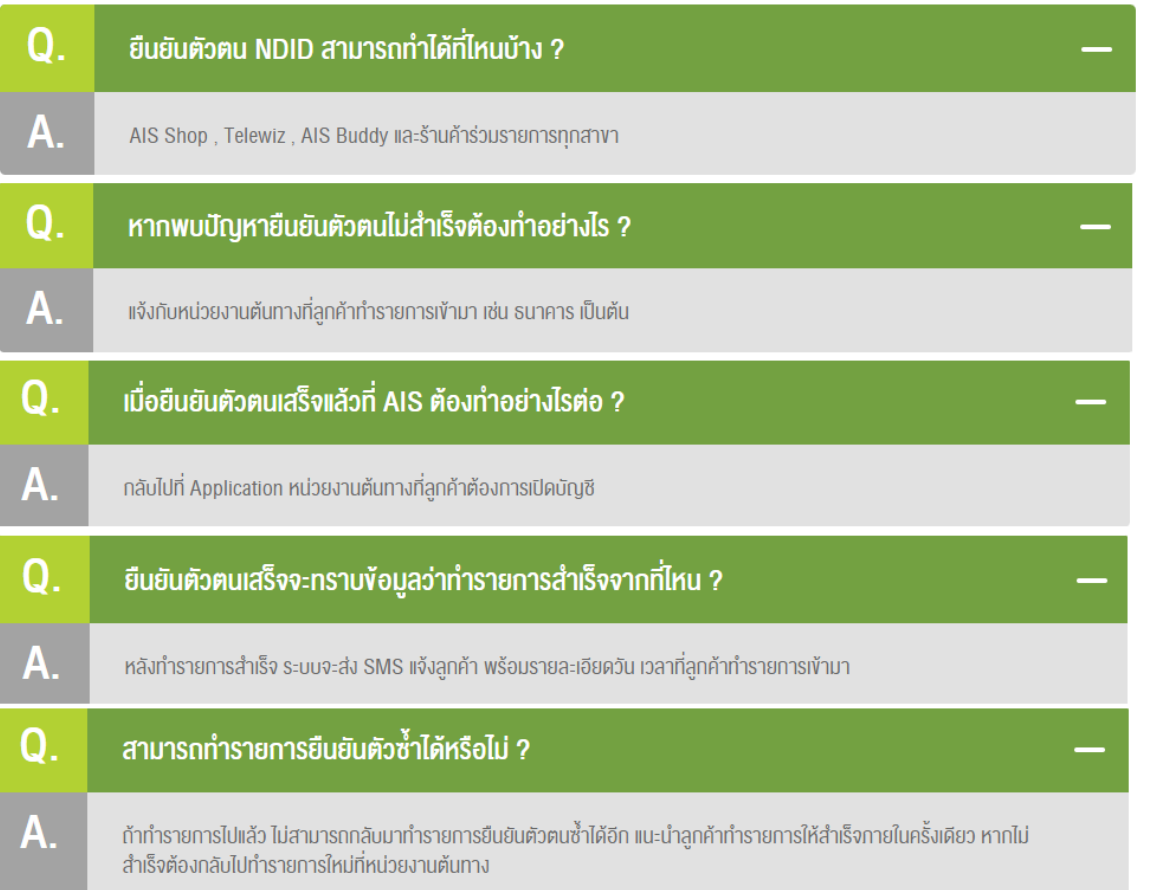

## สะดวก รวดเร็ว ปลอดกัย ไม่มีค่าใช้จ่าย กับหลากหลายจุดบริการ

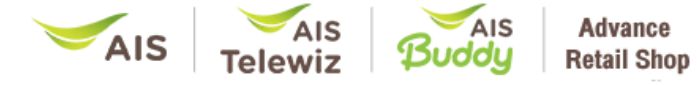

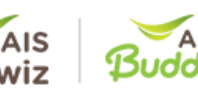

Modern Channel